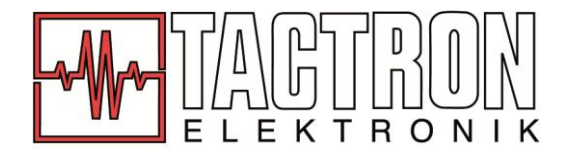

## **Maßgeschneiderte Kabelkonfektionen bei Tactron Elektronik**

10 einfache Schritte zu Ihrer Wunschkonfektion:

- 1. Wo finden Sie den Kabelkonfigurator? <http://rfwebpcf.hubersuhner.com/WebPCF/startup.htm>
- 2. Welche Art von Kabel benötigen Sie?

Flexibles, Semi-Rigid oder Mess-Kabel? Einfach auf das passende Bild klicken!

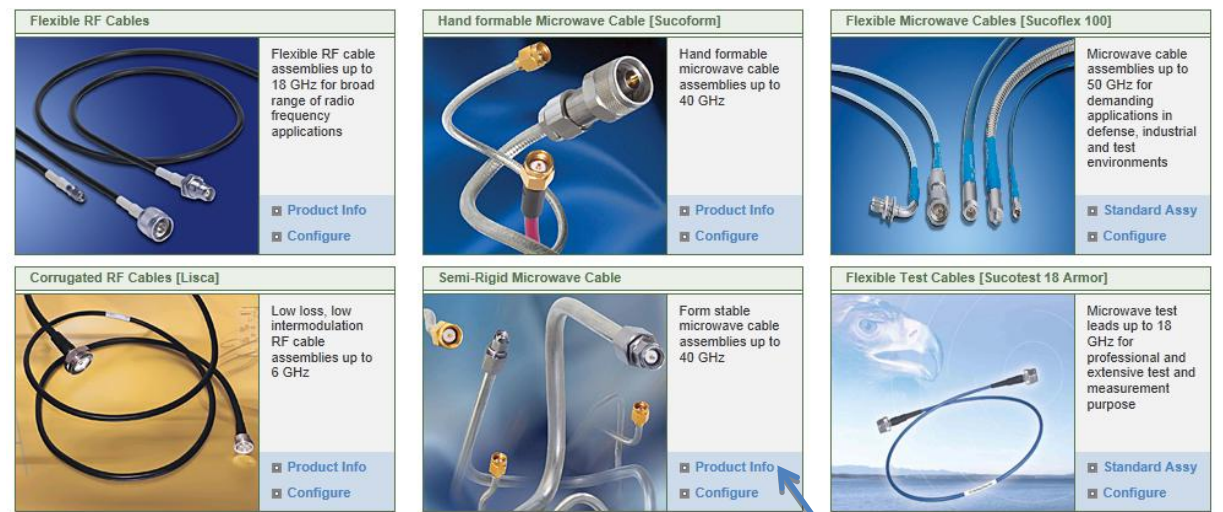

Informationen über die jeweilige Kabelart können Sie unter "Product Info" einholen.

## 3. Welchen Kabeltyp wünschen Sie?

Kabelauswahl in der mittleren Spalte unter "Select Cable".

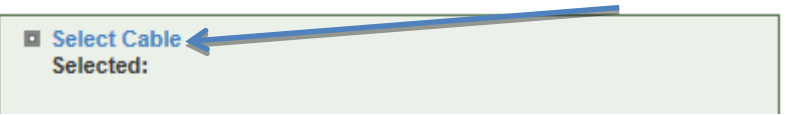

Hier finden Sie eine Auflistung der in Frage kommenden Kabel. Für weitere Details können Sie bei jedem Kabel auf die "Product Details" klicken.

Gewünschtes Kabel mit einem Häkchen versehen und mit "Apply" bestätigen.

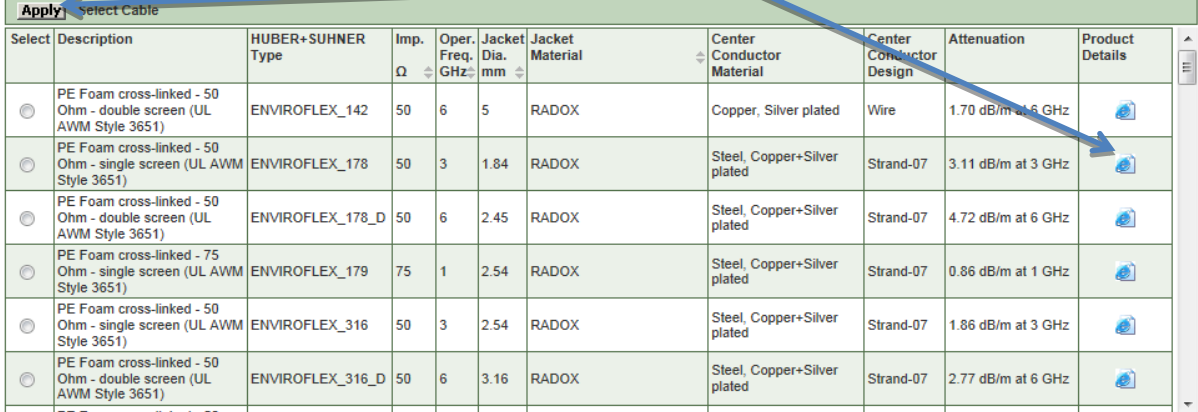

## www.tactron.de

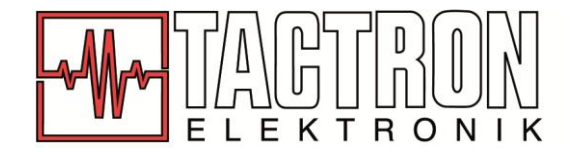

4. Welche Verbinderserie wünschen Sie?

In der linken und rechten Spalte wählen Sie oben zuerst Ihre gewünschte Serie aus.

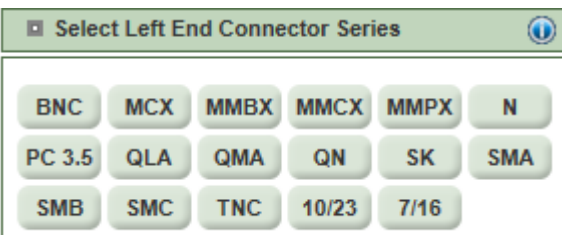

Daraufhin entscheiden Sie sich bitte für die gewünschte Bauform.

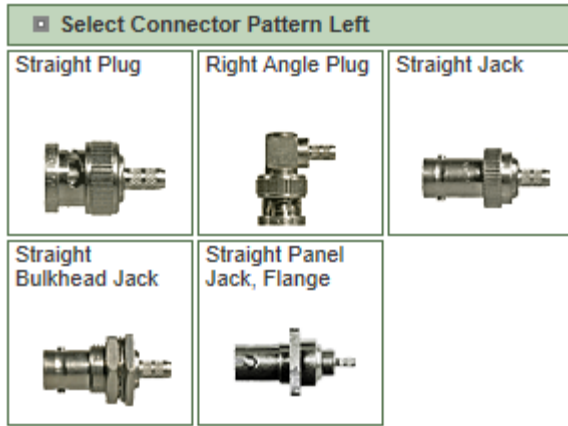

Um zur genauen Verbinderauswahl zu gelangen, klicken Sie bitte hier:

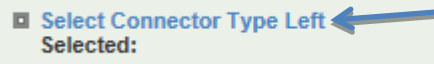

Nun können Sie sich eine der angezeigten Varianten aussuchen:

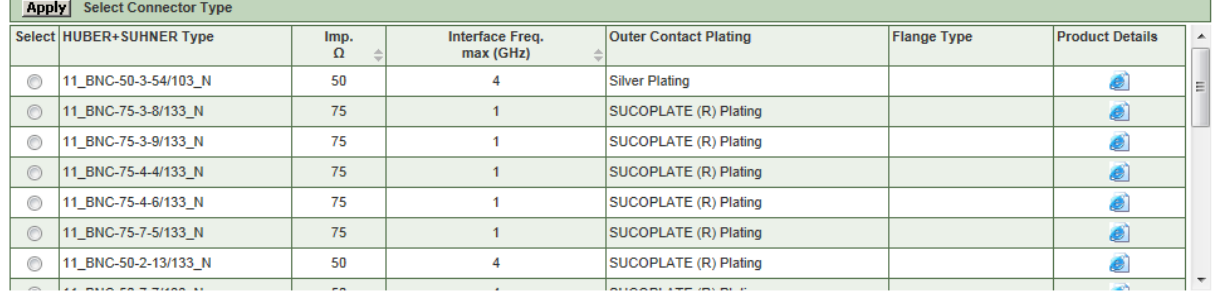

Markieren Sie Ihre Auswahl links mit einem Häkchen und bestätigen mit "Apply".

5. Welche Länge soll die Kabelkonfektion haben?

Bitte geben Sie im folgenden Kasten Ihre gewünschte Länge ein. Legen Sie daraufhin die Längeneinheit fest und bestätigen Sie mit "Apply".

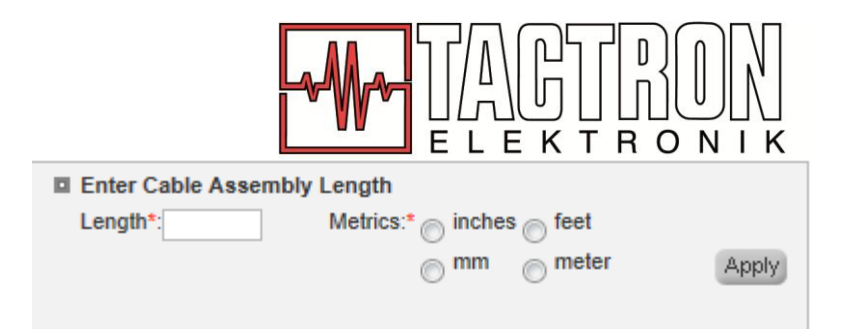

6. Wünschen Sie einen Schriftzug auf dem Kabel? Hierfür klicken Sie den Kasten "Marking Left/Right" oder "Marking Center" an.

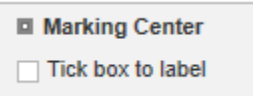

Daraufhin wählen Sie die Farbe des Schrumpfschlauches aus, setzen links ein Häkchen vor Ihre Auswahl und bestätigen mit "Apply".

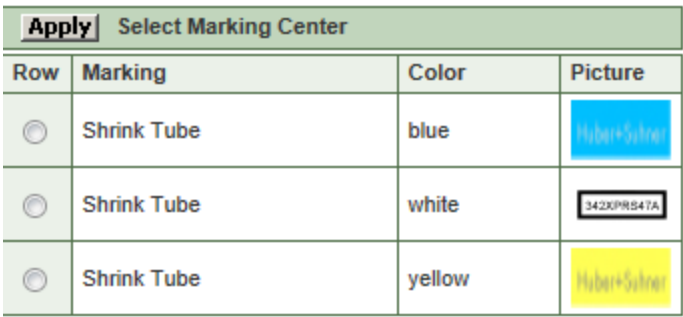

Nun den gewünschten Text eingeben und wiederum mit "Apply" bestätigen.

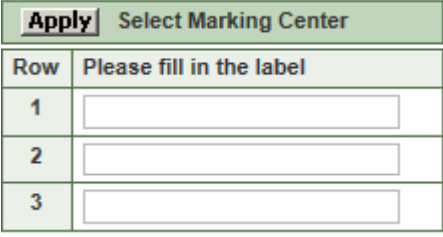

7. Welchen Namen soll Ihre Konfiguration tragen?

Nun können Sie der Konfektion im Kasten links unten noch einen Namen vergeben.

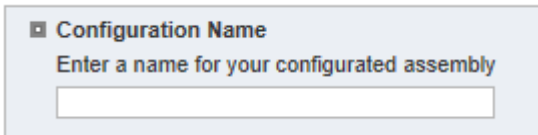

8. Fertig?

Haben Sie alle Eingaben getätigt, so klicken Sie rechts unten auf "Configuration Check". Sollte noch etwas unausgefüllt sein, so werden Sie nun darauf hingewiesen. Anderenfalls erscheint der Button "Go To Basket", mit dem Sie fortfahren.

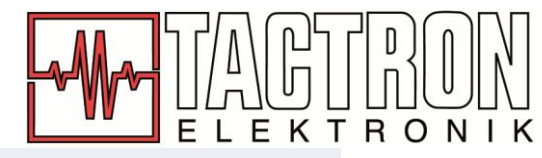

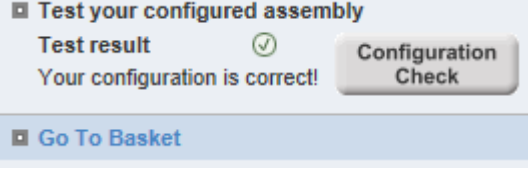

9. Wie können Sie Ihre Konfektion überprüfen?

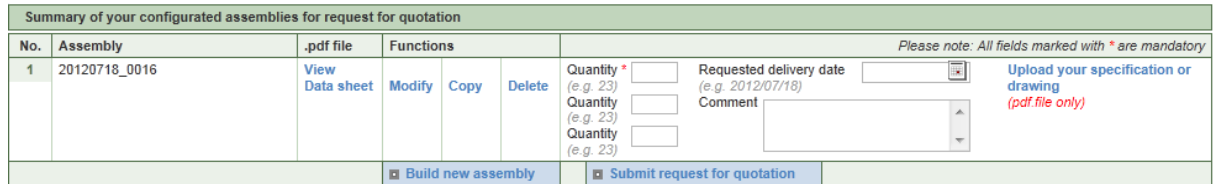

Nun haben Sie oben gezeigten Kasten vor sich. Hier können Sie das eben erstellte Datenblatt noch mal anschauen ("View Data sheet") oder es modifizieren ("Modify").

10. Wie kommen Sie nun an Preis- und Lieferzeitinformationen? Senden Sie uns Ihr selbst erstelltes Datenblatt mit Angabe der gewünschten Stückzahl per E-Mail zu, wir erstellen Ihnen daraufhin umgehend ein unverbindliches Angebot.

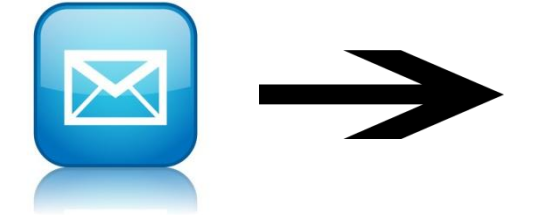

 TACTRON ELEKTRONIK GmbH & Co. KG Bunsenstr. 5 82152 Martinsried / Planegg Tel +49 (0)89 895 56917 Fax +49 (0)89 895 56929 [Florian.Hirmer@tactron.de](mailto:Florian.Hirmer@tactron.de) [http://www.tactron.de](http://www.tactron.de/)